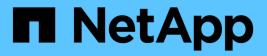

# statistics volume commands

ONTAP 9.11.1 commands

NetApp February 12, 2024

This PDF was generated from https://docs.netapp.com/us-en/ontap-cli-9111/statistics-volume-show.html on February 12, 2024. Always check docs.netapp.com for the latest.

# **Table of Contents**

| statistics volume commands | . ' | 1 |
|----------------------------|-----|---|
| statistics volume show     | . ' | 1 |

# statistics volume commands

# statistics volume show

### Volume throughput and latency metrics

Availability: This command is available to *cluster* and *Vserver* administrators at the *admin* privilege level.

### Description

This command continuously displays performance data for volumes at a regular interval. The command output displays data in the following columns:

- Volume volume name.
- Vserver vserver name.
- Aggregate aggregate name.
- Total Ops total number of operations per second.
- Read Ops read operations per second.
- Write Ops write operations per second.
- Other Ops other operations per second.
- Read (Bps) read throughput in bytes per second.
- Write (Bps) write throughput in bytes per second.
- Latency(us) average latency for an operation in microseconds.

## **Parameters**

#### [-volume <text>] - Volume

Selects the volume for which you want to display performance data.

#### [-vserver <vserver name>] - Vserver

Selects the vserver for which you want to display performance data.

#### [-aggregate <text>] - Aggregate

Selects the aggregate for which you want to display performance data.

#### [-sort-key <text>] - Column to Sort By

If this parameter is specified, the command displays statistics sorted by the specified column.

#### -interval <integer> - Interval

Specifies, in seconds, the interval between statistics updates. The default setting is 5 seconds.

#### -iterations <integer> - Iterations

Specifies the number of iterations the command runs before terminating. The default setting is 1. If the number is 0 (zero), the command continues to run until you interrupt it by pressing Ctrl-C.

#### -max <integer> - Maximum Number of Instances

Specifies the maximum number of volumes to display. The default setting is 25.

#### **Examples**

The following example displays volume statistics:

```
cluster1::> statistics volume show
cluster1 : 12/31/2013 16:00:04
                     *Total Read Write Other Read Write Latency
Volume Vserver Aggregate
                       Ops Ops Ops
                                     Ops (Bps) (Bps)
                                                      (us)
----- ----- ------ ------
                          ---- ----- ----- -----
  volO
                        58
                           13
                                      29 310585 3014
                                                        39
         -
               aggr0
                                 15
  vol0 - aggr0_n0 56 0
                                11 45 8192 28826
                                                        47
[...]
```

#### **Copyright information**

Copyright © 2024 NetApp, Inc. All Rights Reserved. Printed in the U.S. No part of this document covered by copyright may be reproduced in any form or by any means—graphic, electronic, or mechanical, including photocopying, recording, taping, or storage in an electronic retrieval system—without prior written permission of the copyright owner.

Software derived from copyrighted NetApp material is subject to the following license and disclaimer:

THIS SOFTWARE IS PROVIDED BY NETAPP "AS IS" AND WITHOUT ANY EXPRESS OR IMPLIED WARRANTIES, INCLUDING, BUT NOT LIMITED TO, THE IMPLIED WARRANTIES OF MERCHANTABILITY AND FITNESS FOR A PARTICULAR PURPOSE, WHICH ARE HEREBY DISCLAIMED. IN NO EVENT SHALL NETAPP BE LIABLE FOR ANY DIRECT, INDIRECT, INCIDENTAL, SPECIAL, EXEMPLARY, OR CONSEQUENTIAL DAMAGES (INCLUDING, BUT NOT LIMITED TO, PROCUREMENT OF SUBSTITUTE GOODS OR SERVICES; LOSS OF USE, DATA, OR PROFITS; OR BUSINESS INTERRUPTION) HOWEVER CAUSED AND ON ANY THEORY OF LIABILITY, WHETHER IN CONTRACT, STRICT LIABILITY, OR TORT (INCLUDING NEGLIGENCE OR OTHERWISE) ARISING IN ANY WAY OUT OF THE USE OF THIS SOFTWARE, EVEN IF ADVISED OF THE POSSIBILITY OF SUCH DAMAGE.

NetApp reserves the right to change any products described herein at any time, and without notice. NetApp assumes no responsibility or liability arising from the use of products described herein, except as expressly agreed to in writing by NetApp. The use or purchase of this product does not convey a license under any patent rights, trademark rights, or any other intellectual property rights of NetApp.

The product described in this manual may be protected by one or more U.S. patents, foreign patents, or pending applications.

LIMITED RIGHTS LEGEND: Use, duplication, or disclosure by the government is subject to restrictions as set forth in subparagraph (b)(3) of the Rights in Technical Data -Noncommercial Items at DFARS 252.227-7013 (FEB 2014) and FAR 52.227-19 (DEC 2007).

Data contained herein pertains to a commercial product and/or commercial service (as defined in FAR 2.101) and is proprietary to NetApp, Inc. All NetApp technical data and computer software provided under this Agreement is commercial in nature and developed solely at private expense. The U.S. Government has a non-exclusive, non-transferrable, nonsublicensable, worldwide, limited irrevocable license to use the Data only in connection with and in support of the U.S. Government contract under which the Data was delivered. Except as provided herein, the Data may not be used, disclosed, reproduced, modified, performed, or displayed without the prior written approval of NetApp, Inc. United States Government license rights for the Department of Defense are limited to those rights identified in DFARS clause 252.227-7015(b) (FEB 2014).

#### **Trademark information**

NETAPP, the NETAPP logo, and the marks listed at http://www.netapp.com/TM are trademarks of NetApp, Inc. Other company and product names may be trademarks of their respective owners.